## **Academic Bank of Credits (ABC)** (Registration Process)

**Presented by:**

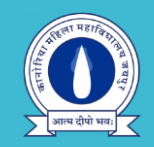

**IQAC, Kanoria PG Mahila Mahavidyalaya, Jaipur**

**Academic Bank of Credits** 

#### **Enabling students** mobility across Higher Education **Institutions**

Helps in seamless integration of skills and experiences into a Credit Based system

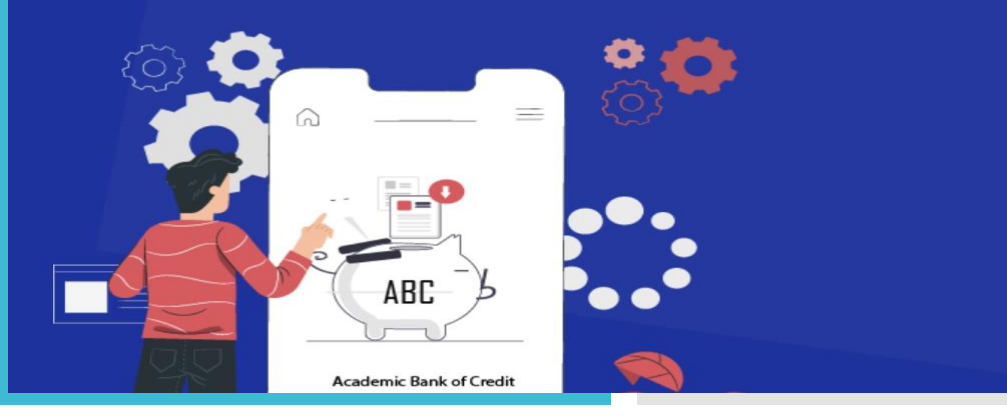

#### **About**

As per National Education Policy 2020, the **Academic Bank of Credits (ABC) has been** envisaged to facilitate the academic mobility of students with the freedom to study across the **Higher Education Institutions in the country with** an appropriate "credit transfer" mechanism from one programme to another, leading to attain a Degree/Diploma/PG-diploma, etc.,

#### **Features**

- Allows academic institutions to lodge and maintain the integrity of the credits
- Maintains the authenticity and confidentiality of student credits
- Easy credit transfer through digital mode
- **Faster credit recognition**  $\bullet$

#### **Benefits**

- Allows multiple entry, multiple exit for students
- Stores student credit for a minimum shelf life of 7 years
- Transfer credit through a single window after approval of source and destination academic institution
- Only verified academic institutions can upload  $\bullet$ credits
- Improves transparency and helps to build a more  $\bullet$ flexible approach to curriculum design and development

The credits earned by students will be deposited in their ABC 'Academic Account.' If the student moves to a different institution, the accumulated credits get transferred to the account of the new institution. Credits may be transferred from an institution to be accumulated in another programme offered by the same or another institution. Once the credit is redeemed for the award of the above, it would be irrevocably debited from the respective student's 'Academic Account' of ABC.

The process of assigning a number of credits to qualifications, degree programmes or single educational components. Credits are allocated to entire qualifications or programmes according to respective Universities or Autonomous institutions participating in the ABC scheme

A student can accumulate credits in order to obtain qualifications, as required by the degreeawarding institution, or to document personal achievements for lifelong learning purposes

The act of formally granting students and other learners the credits that are assigned to the qualification and/or its components if they achieve the defined learning outcomes. Credits are awarded to individual students after they have completed the required learning activities and achieved the defined learning outcomes, as evidenced by appropriate assessment

#### ABC for programme design, delivery and monitoring

The use of ABC credits improves transparency and helps to introduce a more flexible approach to curriculum design and development. The institutional credit framework is aimed at to cater the needs of different programmes and support inter and multi disciplinary approaches.

#### **ABC for mobility and credit** recognition

Successful learning mobility requires academic recognition and transfer of credits. Recognition of credits is the process through which an institution certifies that learning outcomes achieved and assessed in another institution satisfy the requirements of one of the programmes they offer.

## Step 1

Create your Digi Locker Id Generate your Digi locker Id – Visit – [www.digilocker.gov.in](http://www.digilocker.gov.in/)

## 1. Sign up

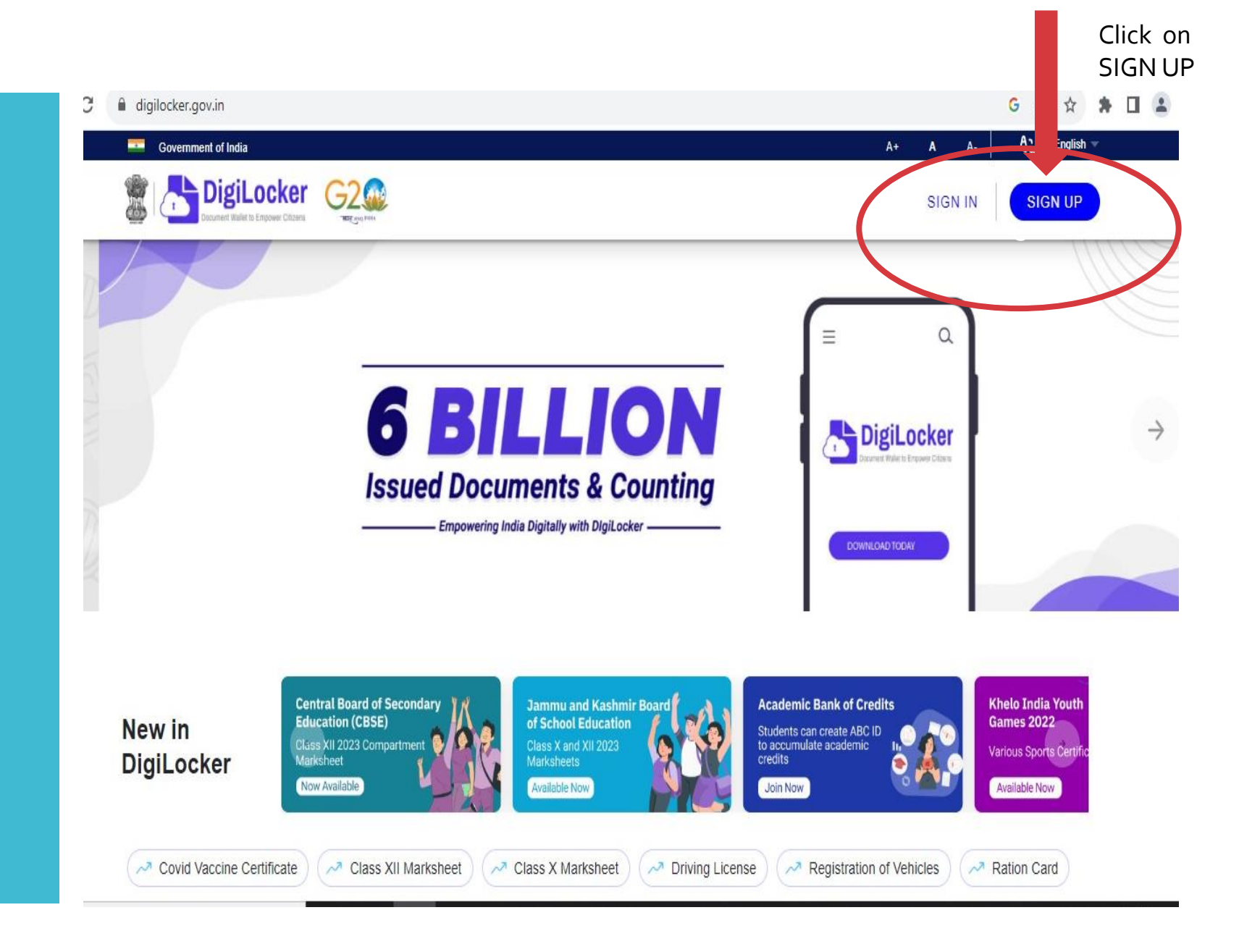

175c980b075402cdd61e6f770ec6--en

#### Fill Details

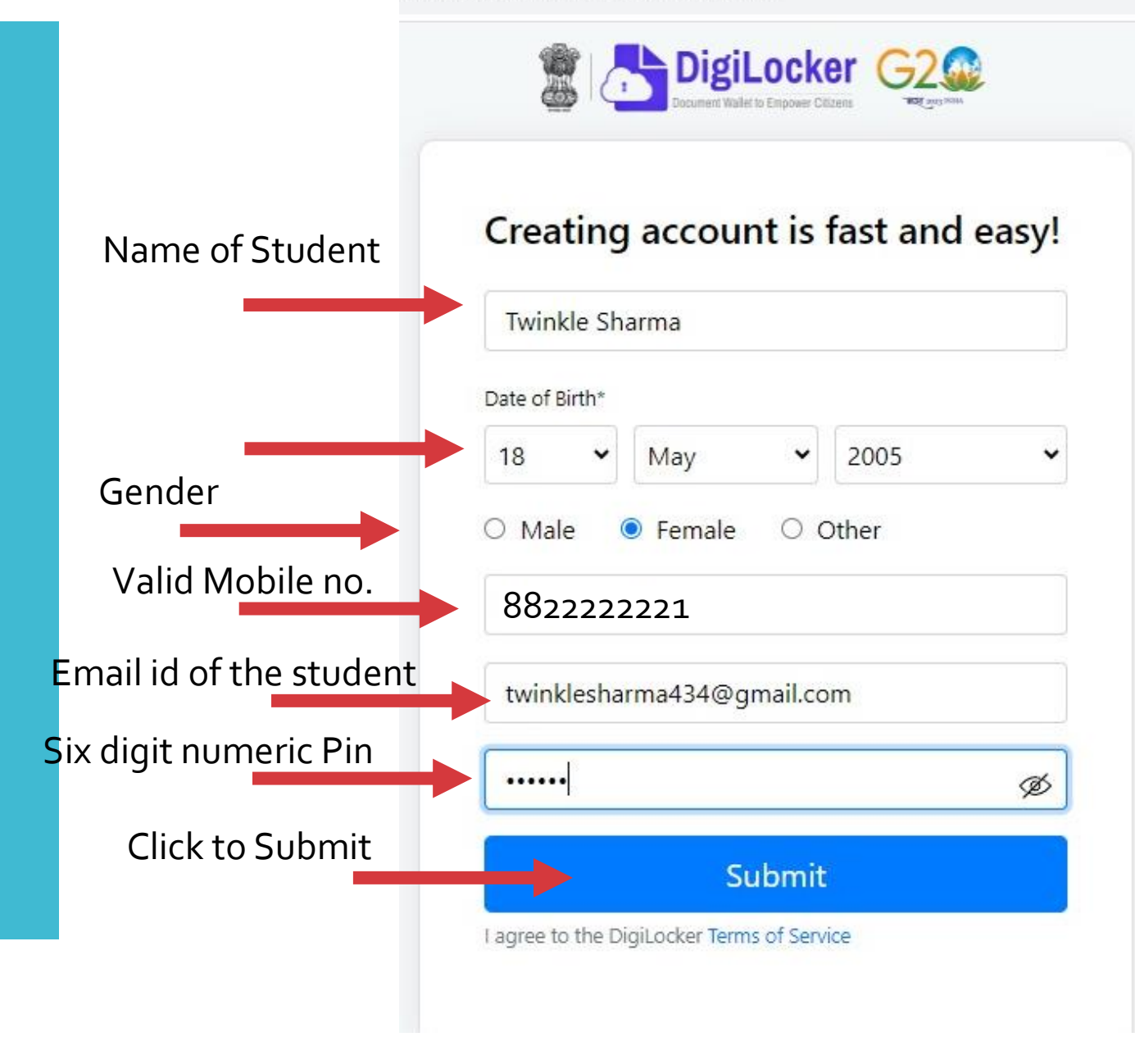

Verify Mobile OTP (Mobile no. entered for creating Digi Locker ID)

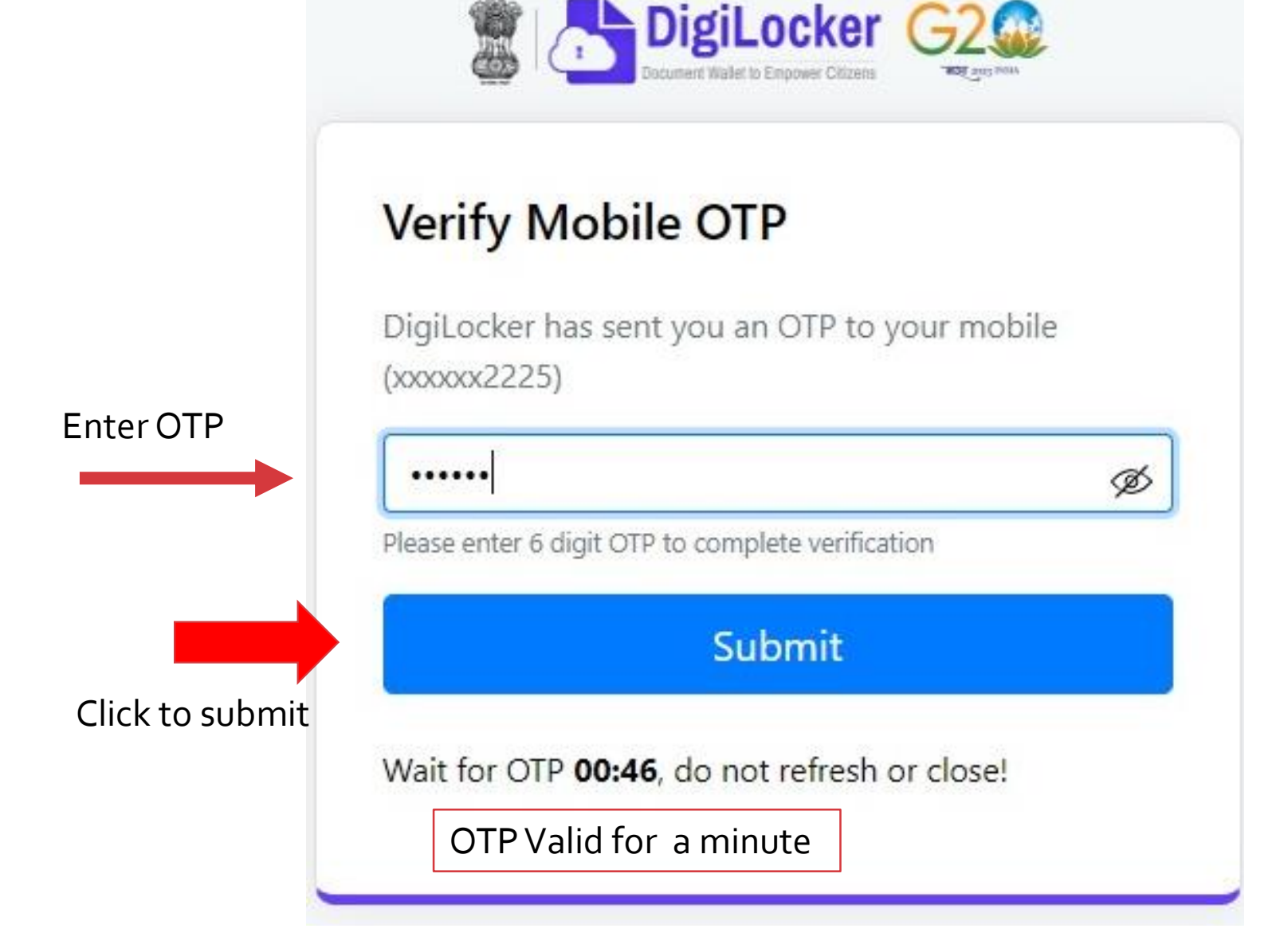

#### Enter Aadhar number

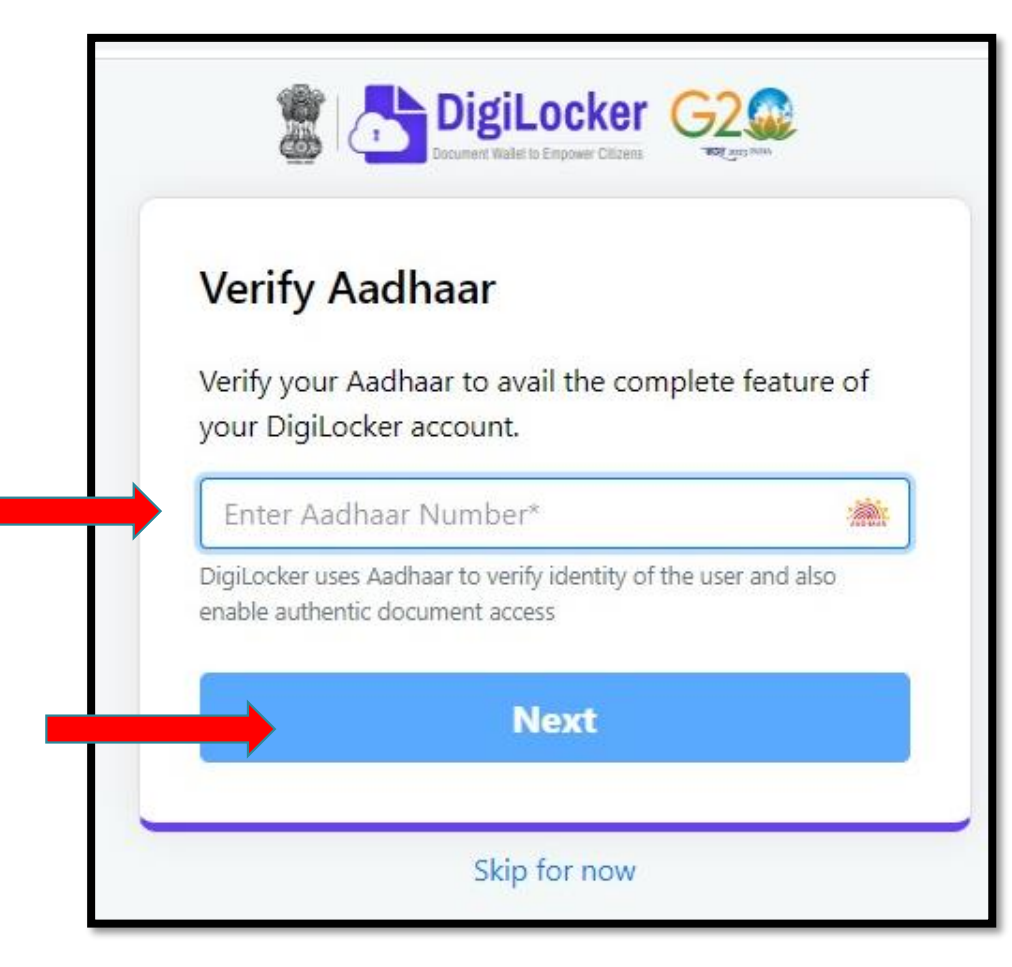

#### Enter OTP for verification of Aadhaar

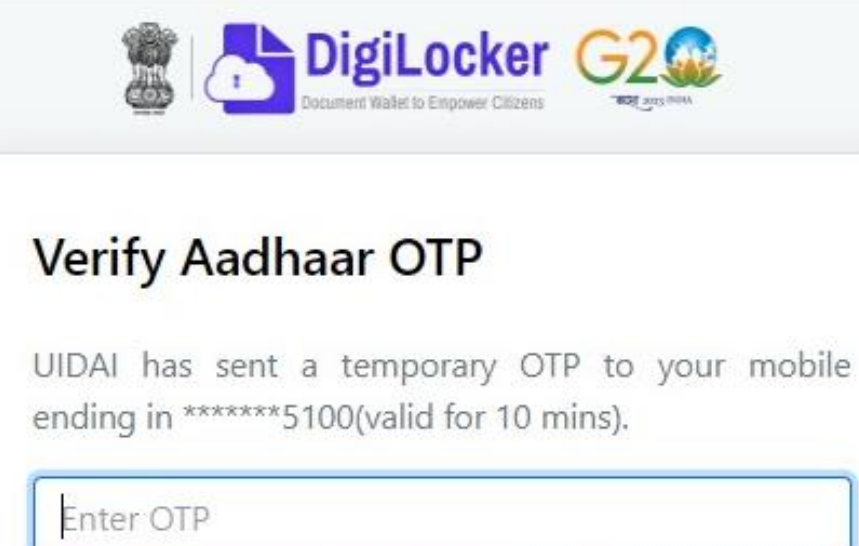

Please enter 6 digit OTP to complete verification

Submit

Wait for OTP 00:58, do not refresh or close!

Skip for now

#### DASHBOARD

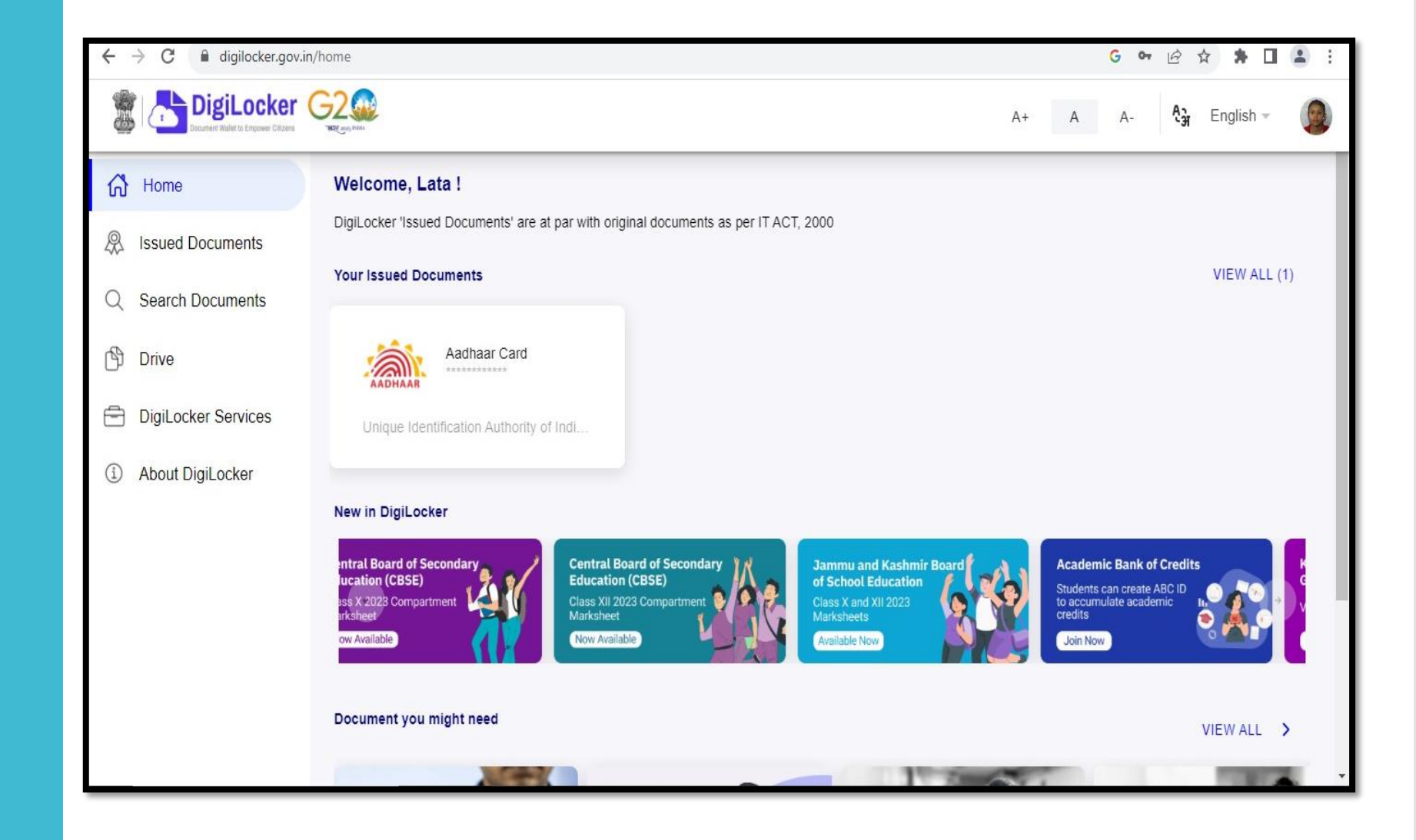

## **CANCEL & GO** to ABC.gov.in

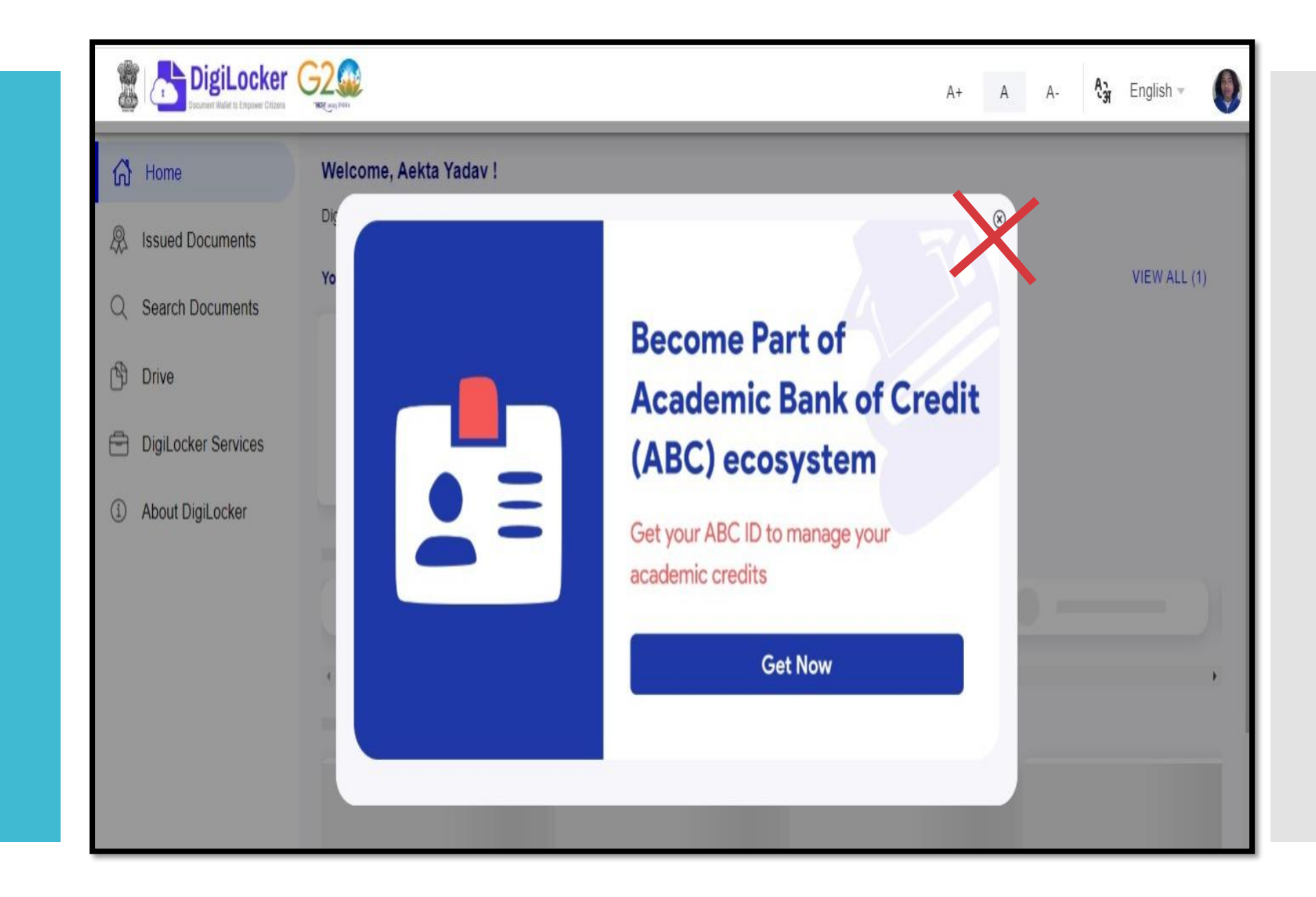

Student Registration Process for ABC ID

For Generating ABC Id-Visit – www.abc.gov.in

### Go to My Account

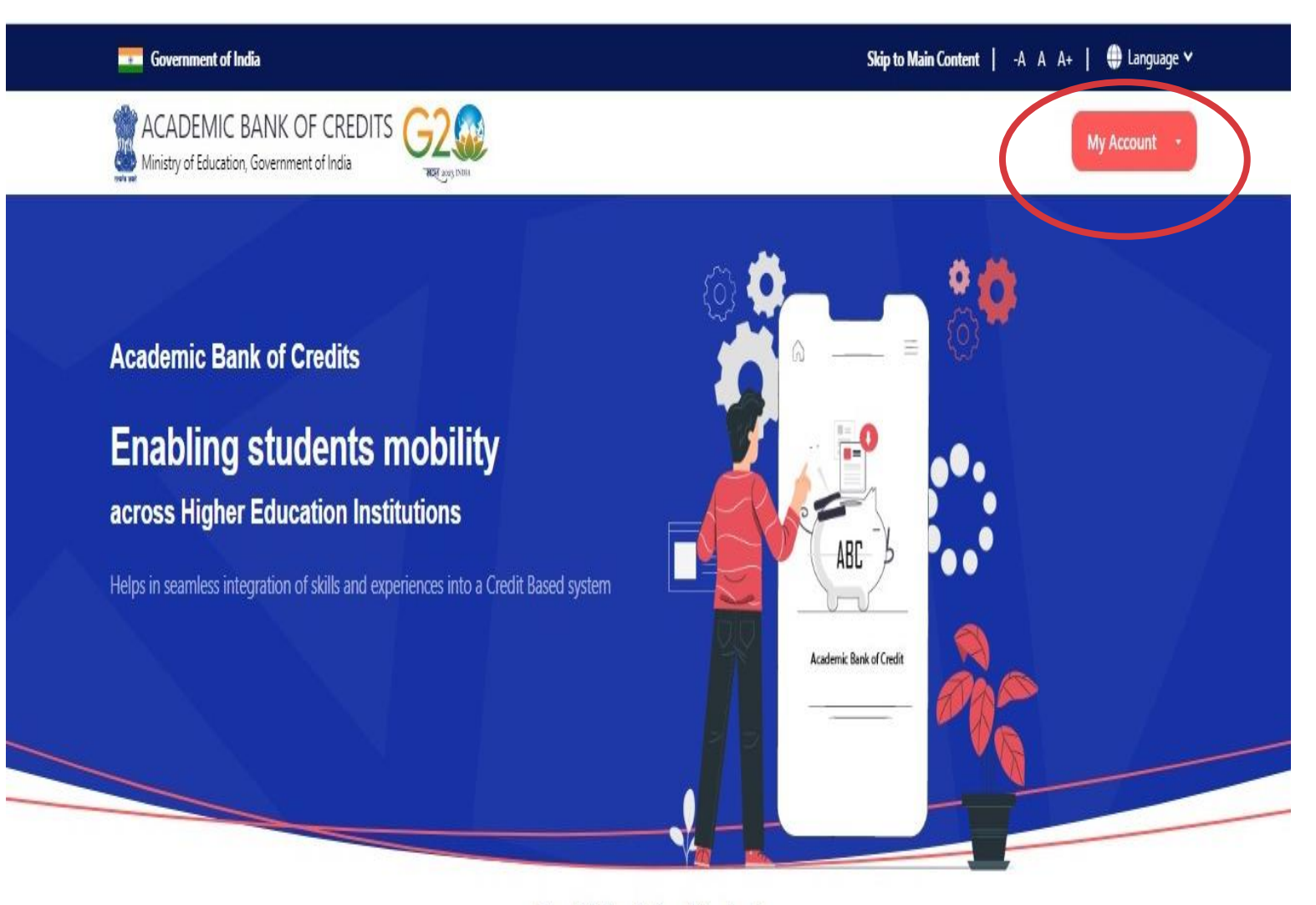

**Credit Bank for Students** Students can accumulate credits from prior learning experiences Students' Registration **Process** 

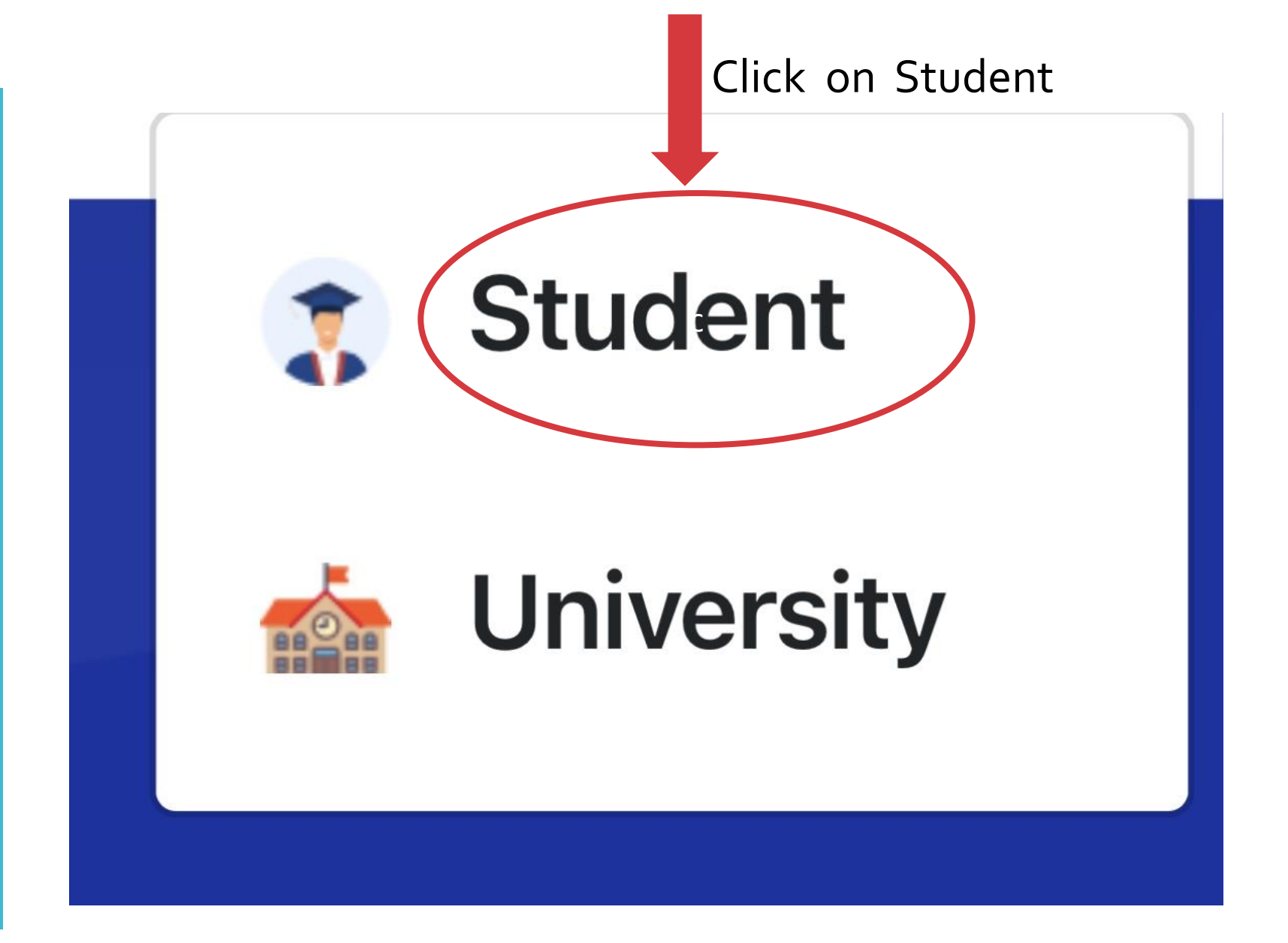

3. Now Sign in to generate ABC ID of the **Student** 

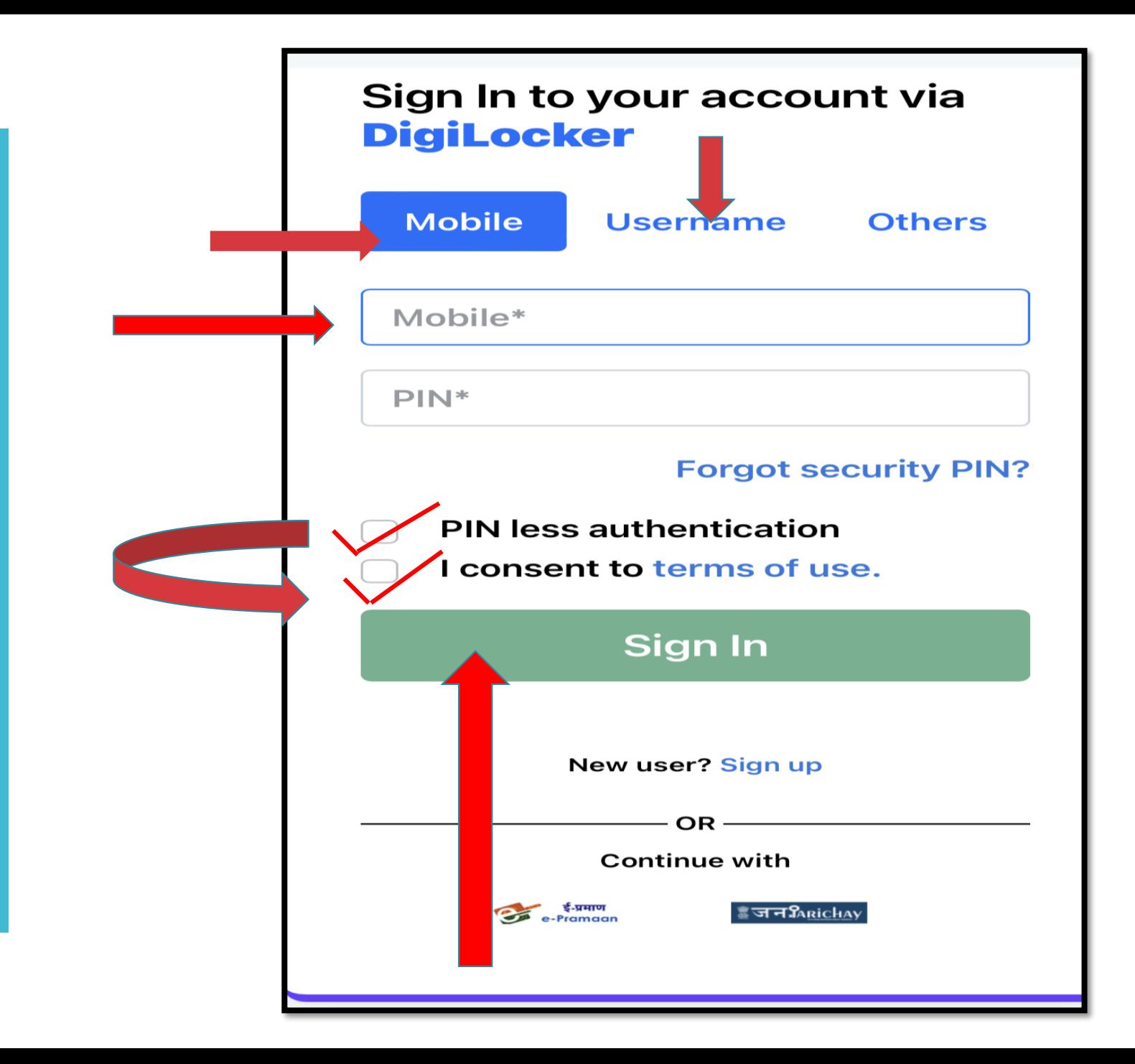

#### Sign in via Digi Locker

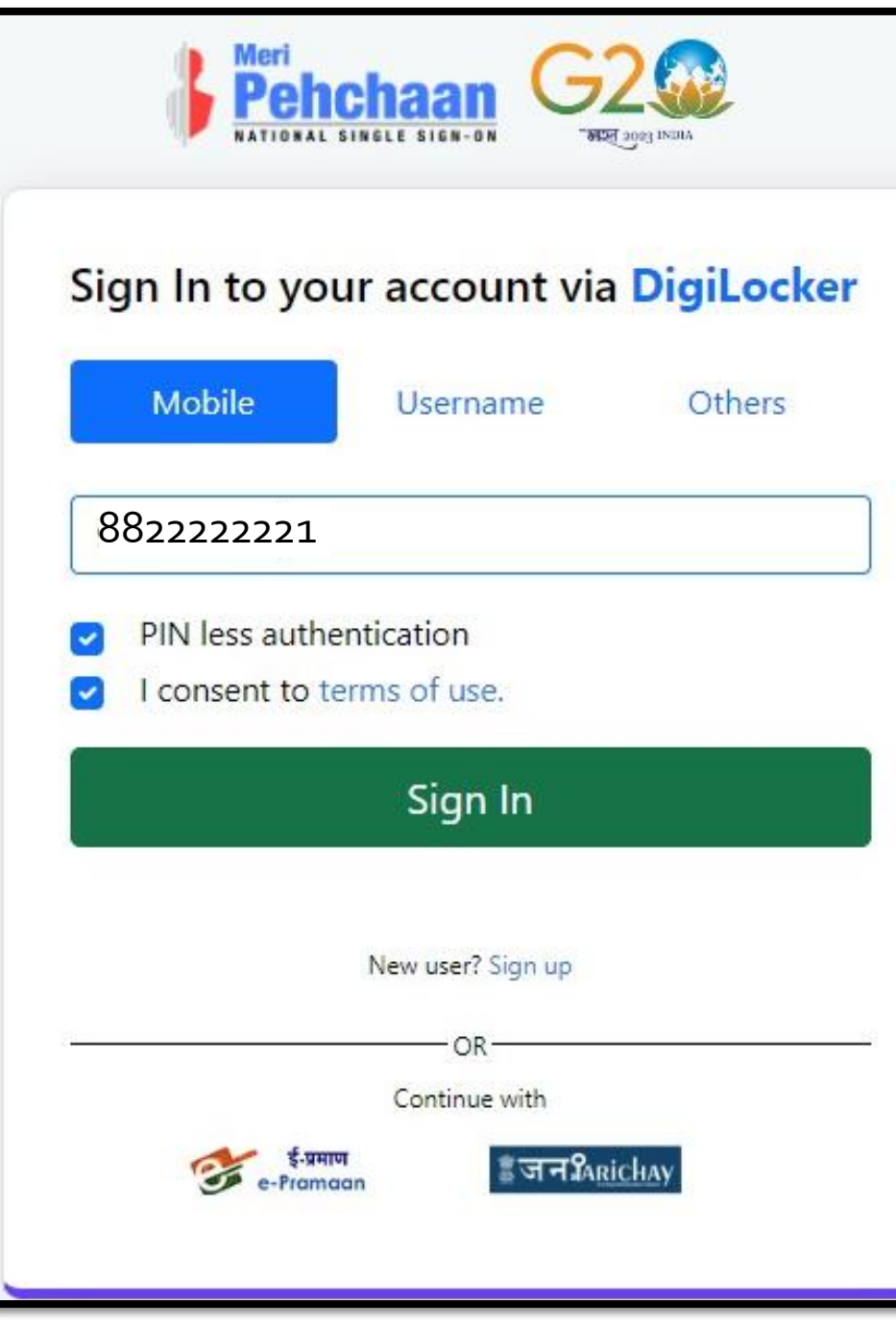

### Verify Mobile no through OTP (PIN LESS)

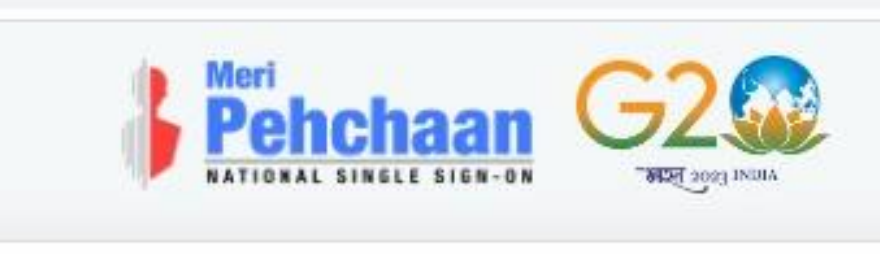

#### **Verify OTP**

DigiLocker has sent you an OTP to your registered mobile (xxxxx2225). OTP will be valid for 10 Minutes.

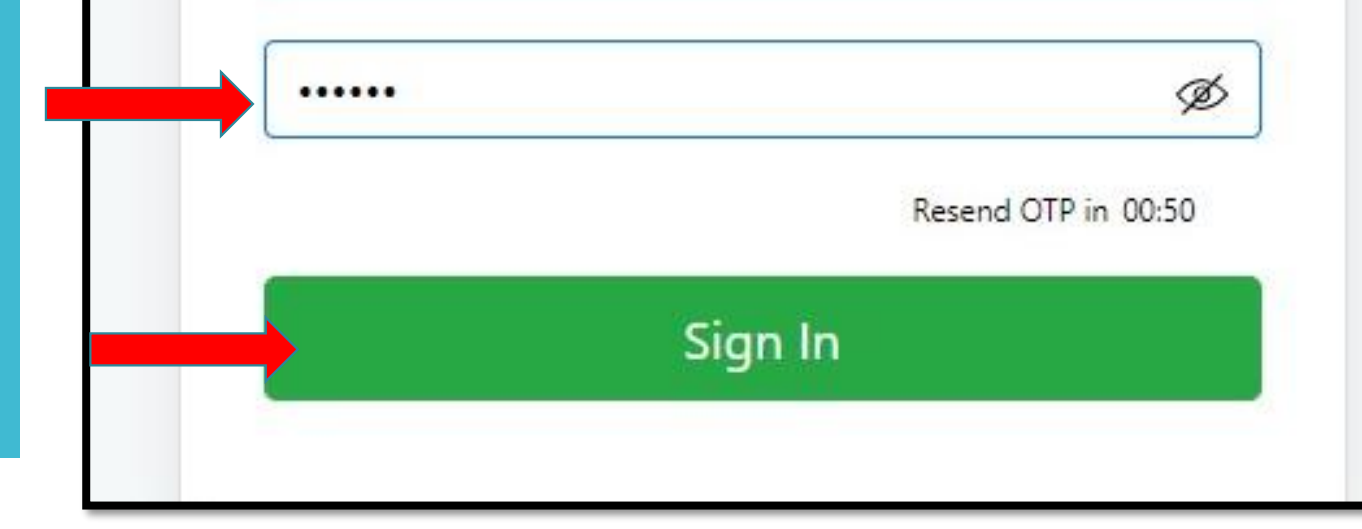

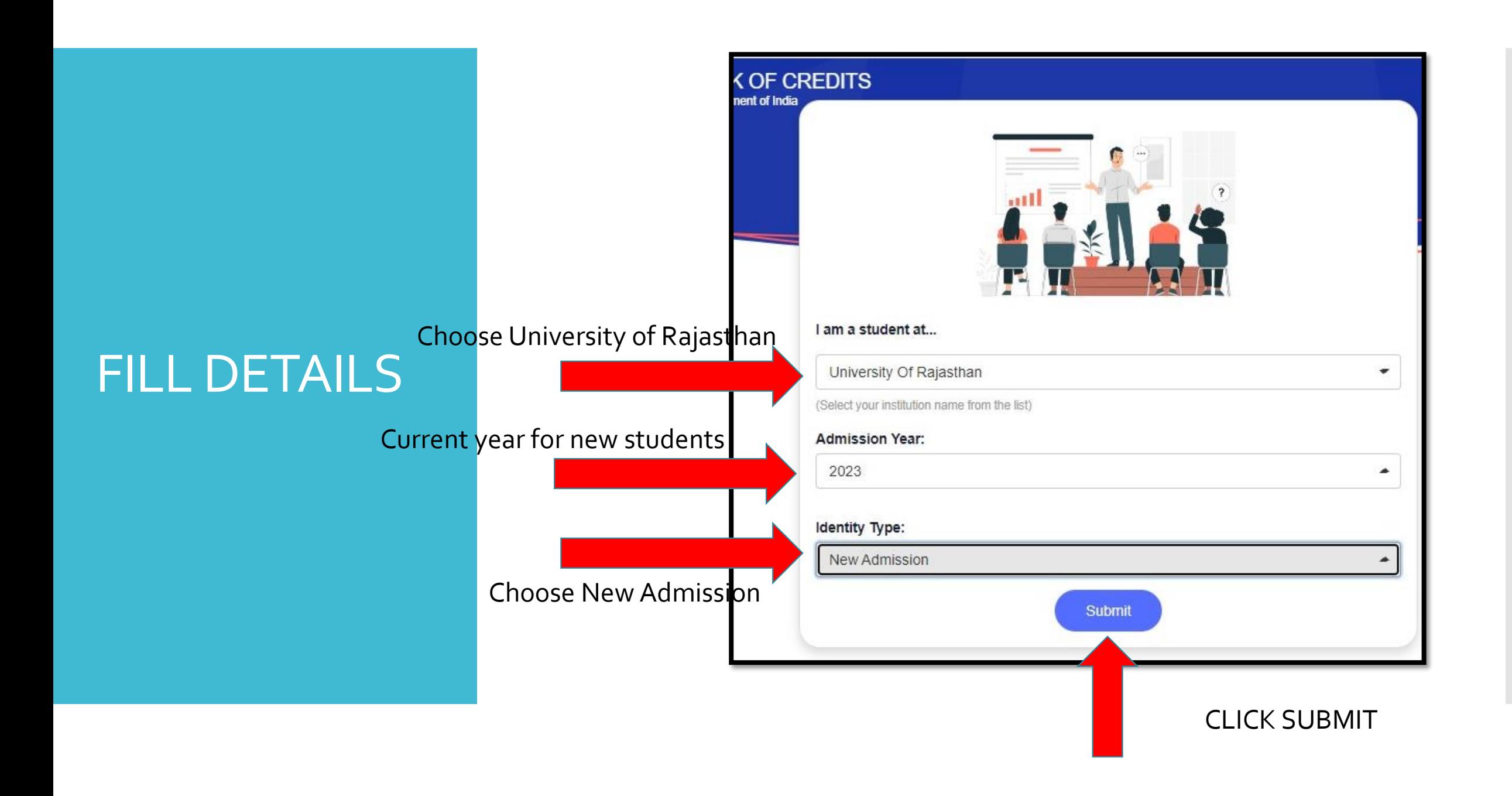

#### **ABCID CREATED....**

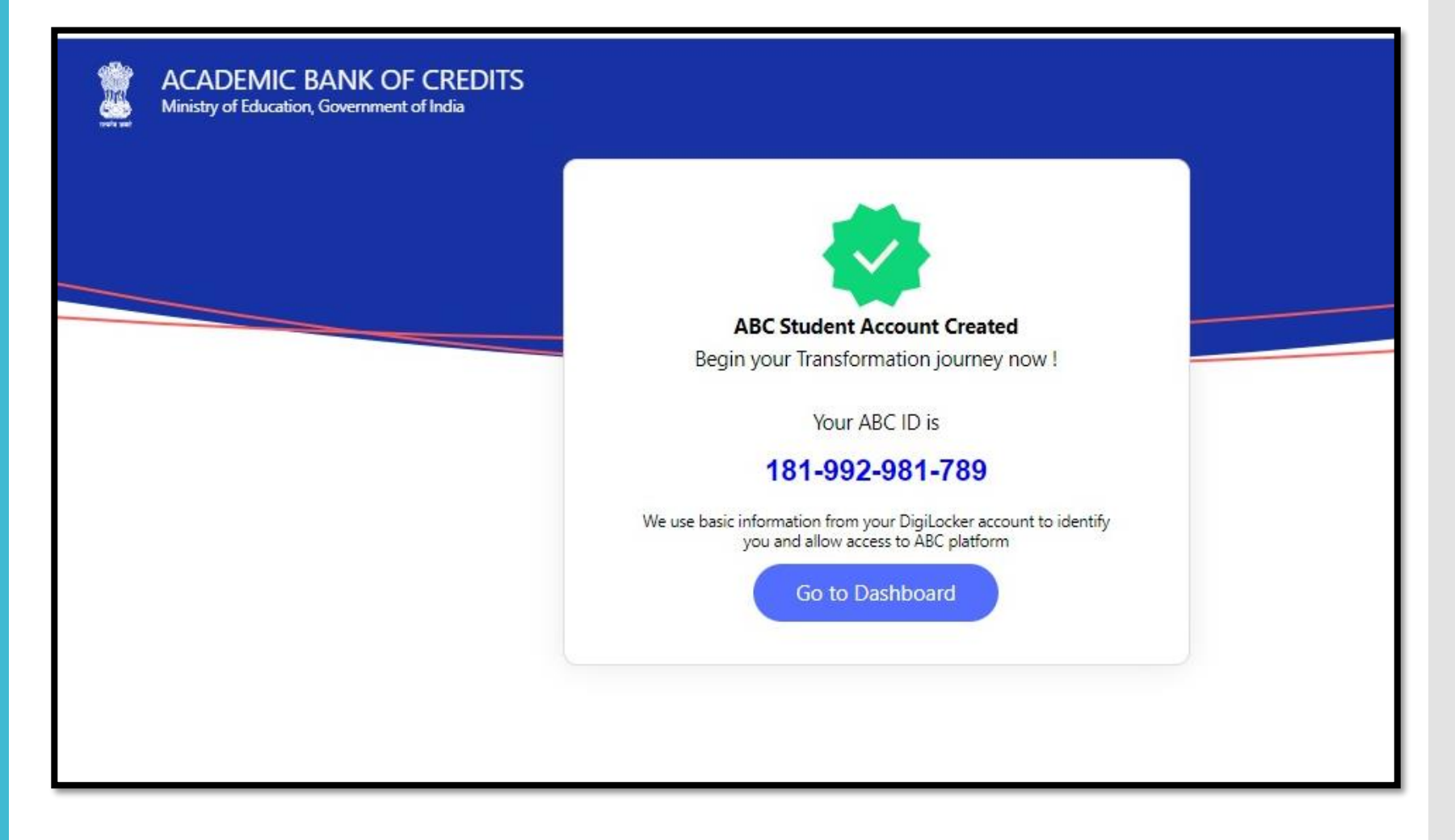

#### **ABC ID**

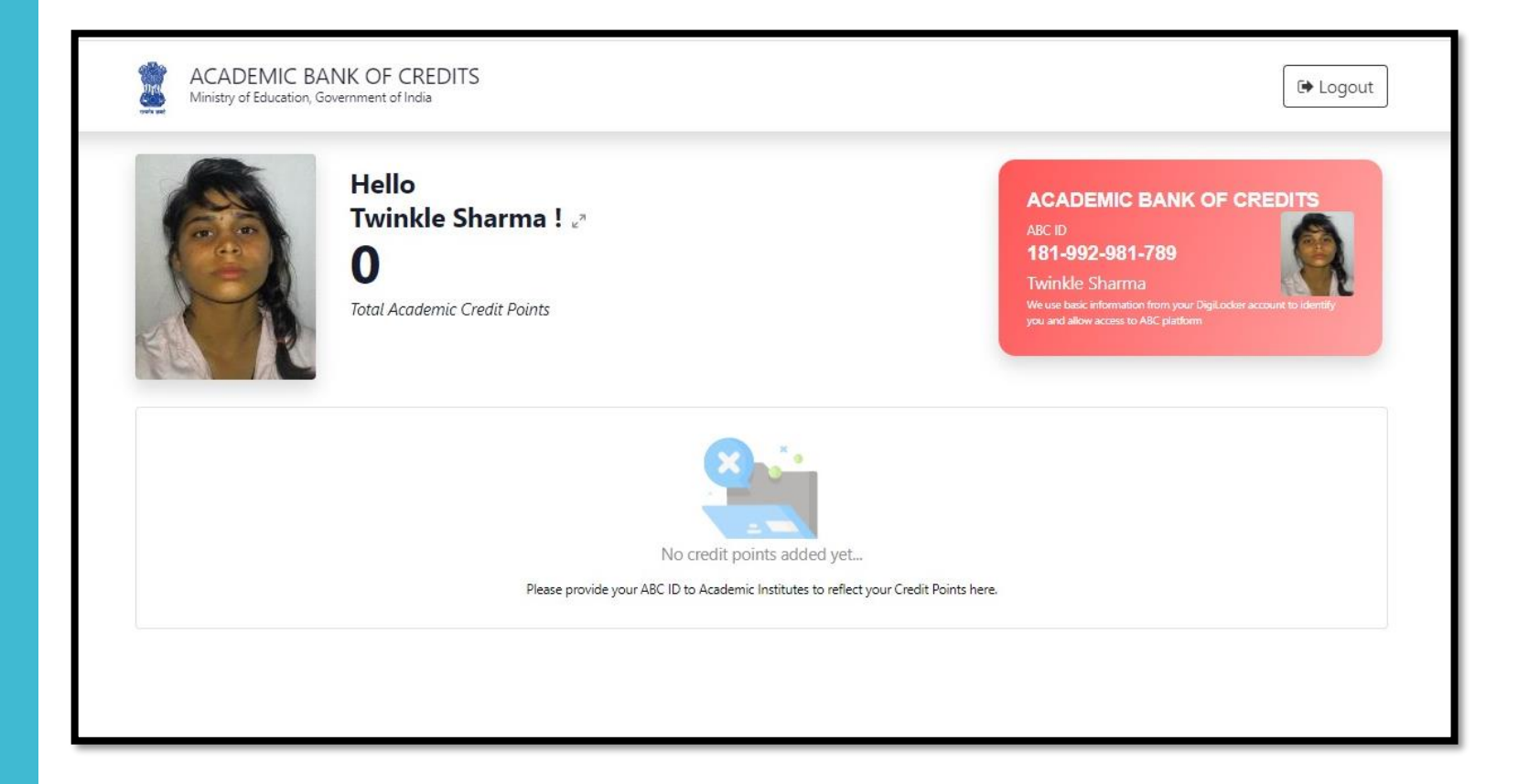

For Students already Registered on DIGI LOCKER

LOGIN to your DIGI LOCKER ACCOUNT Visit – [www.digilocker.gov.in](http://www.digilocker.gov.in/)

## Already registered student having **DIGILOCKER** ID

#### Meri<br>**Pehchaan** Digital India  $\alpha$ VAINAVI CHATURVEDI A Search Service 回 All Services Applications currently onboarded with MeriPehchaan **Service Groups** > Andaman and Nicobar Islands (UT) State Services 101 ACADEMIC BANK > Andhra Pradesh State **Services** Agar Malwa... Ahmedabad > Arunachal Pradesh Academic Ba. Agra Agriculture I... Ahmednagar. **State Services** > Assam State Services > Bihar State Services > Central Services ur Dist.. Alappuzha D... Ambedkarna. Amravati Dis... Amreli Amritsar >> Chandigarh (UT) State **Services** > Chhattisgarh State DigiLocker *<u> अनिजनिहार सिर्वा</u>* e-Pramaan Services ectronics and Information Technology Government of India Choose ABC

**DASHBOARD**

### ENTER AADHAR NO.

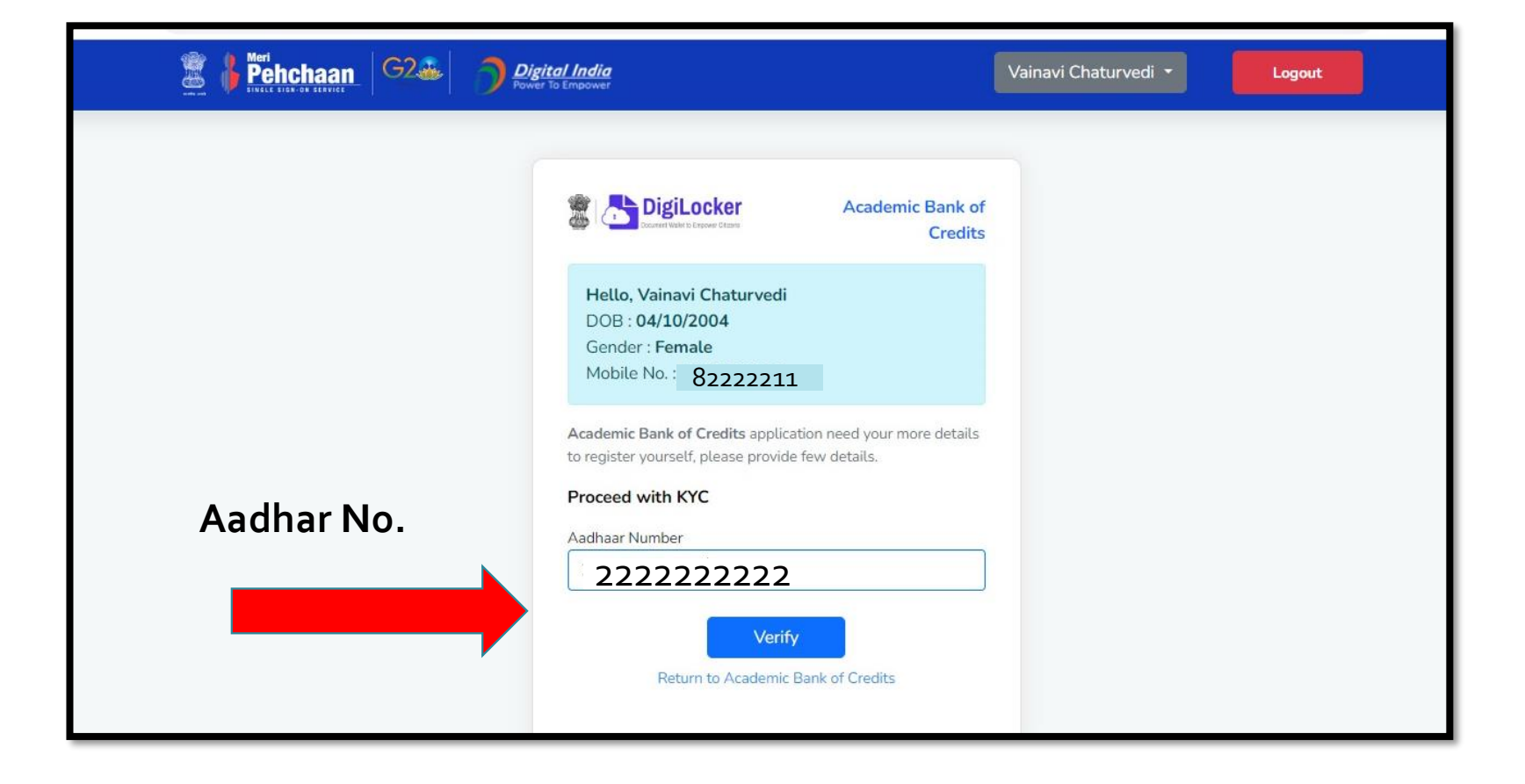

#### Enter OTP

ſ

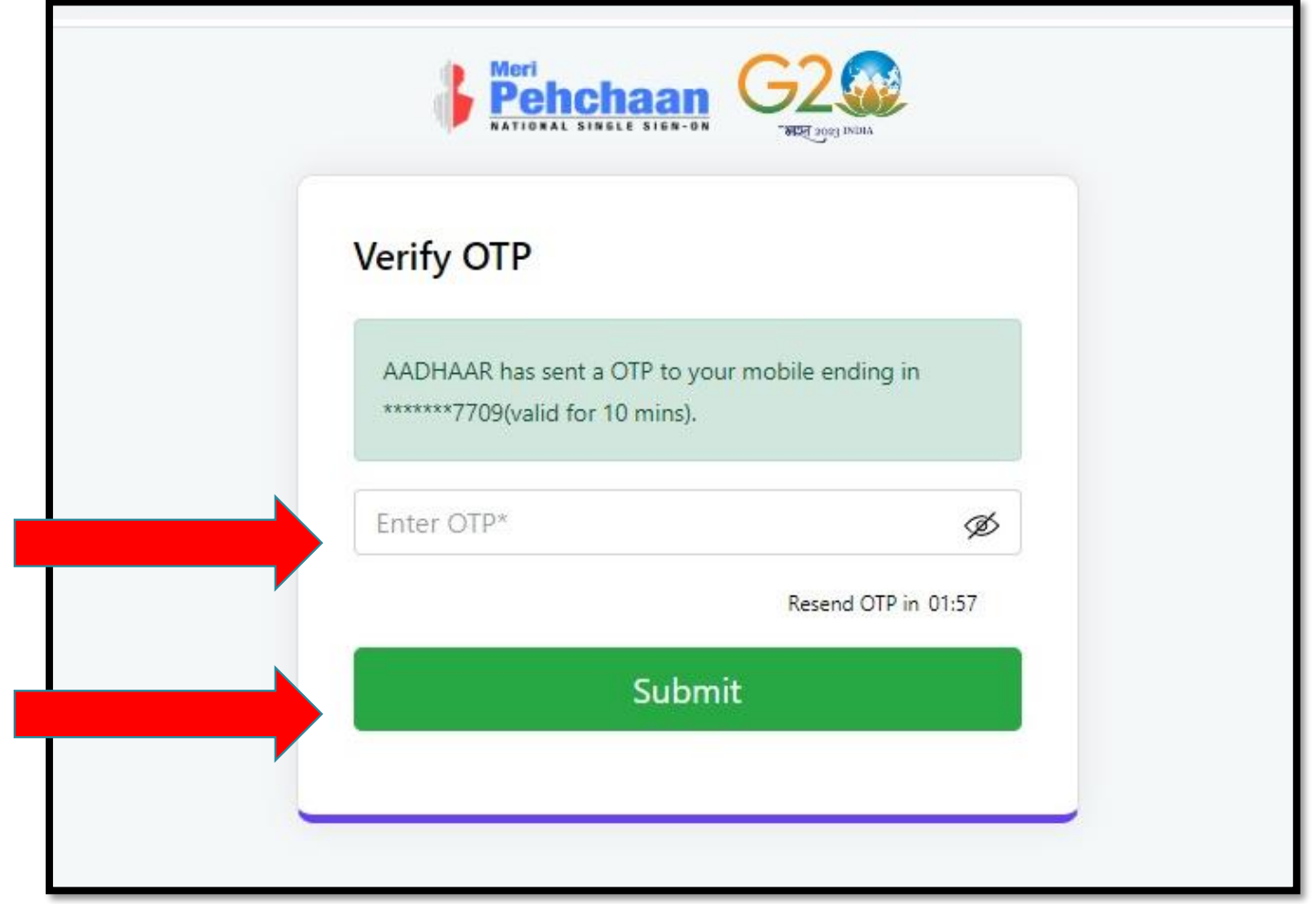

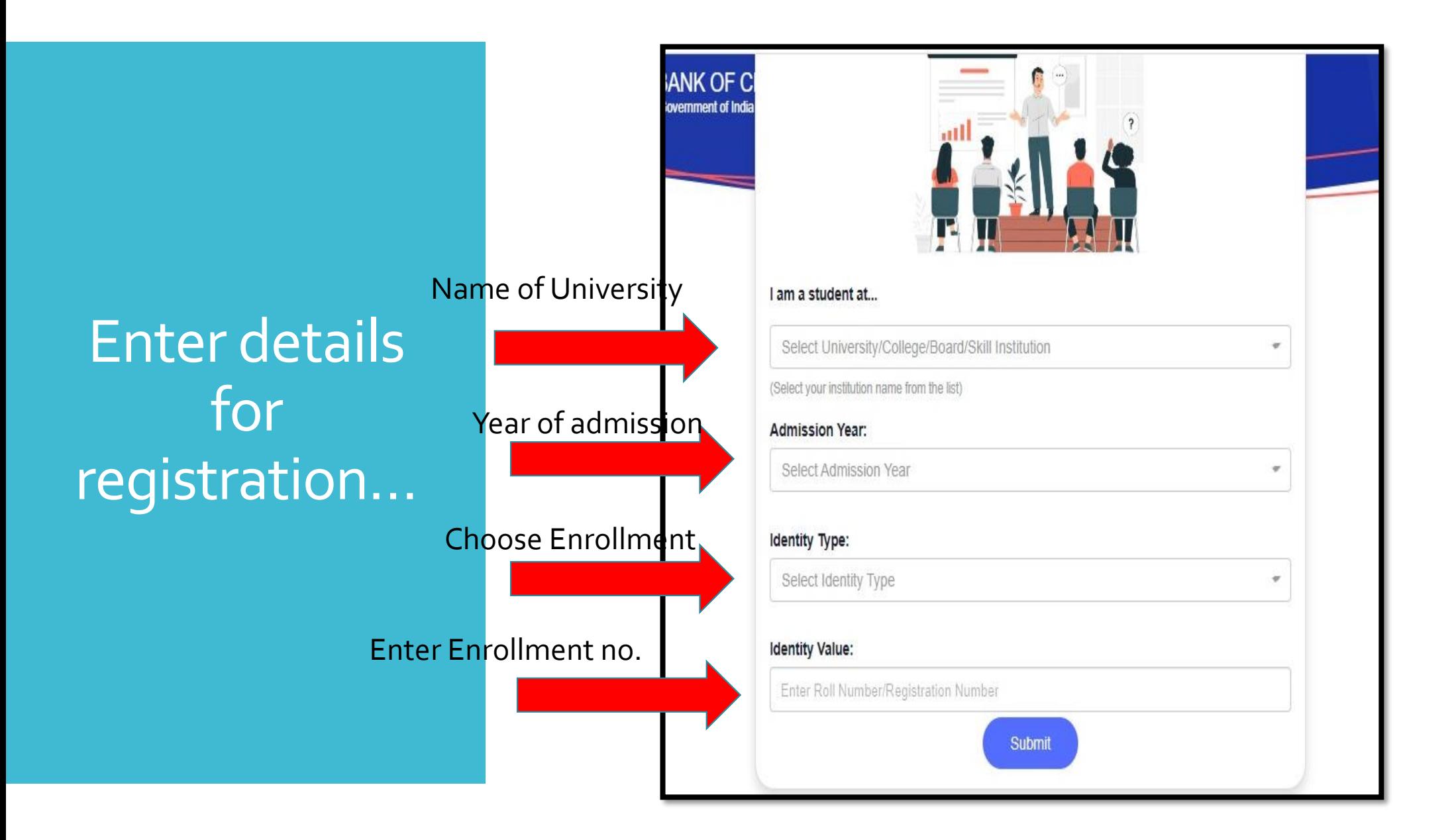

## **DETAILS** (EXISTING STUDENT )

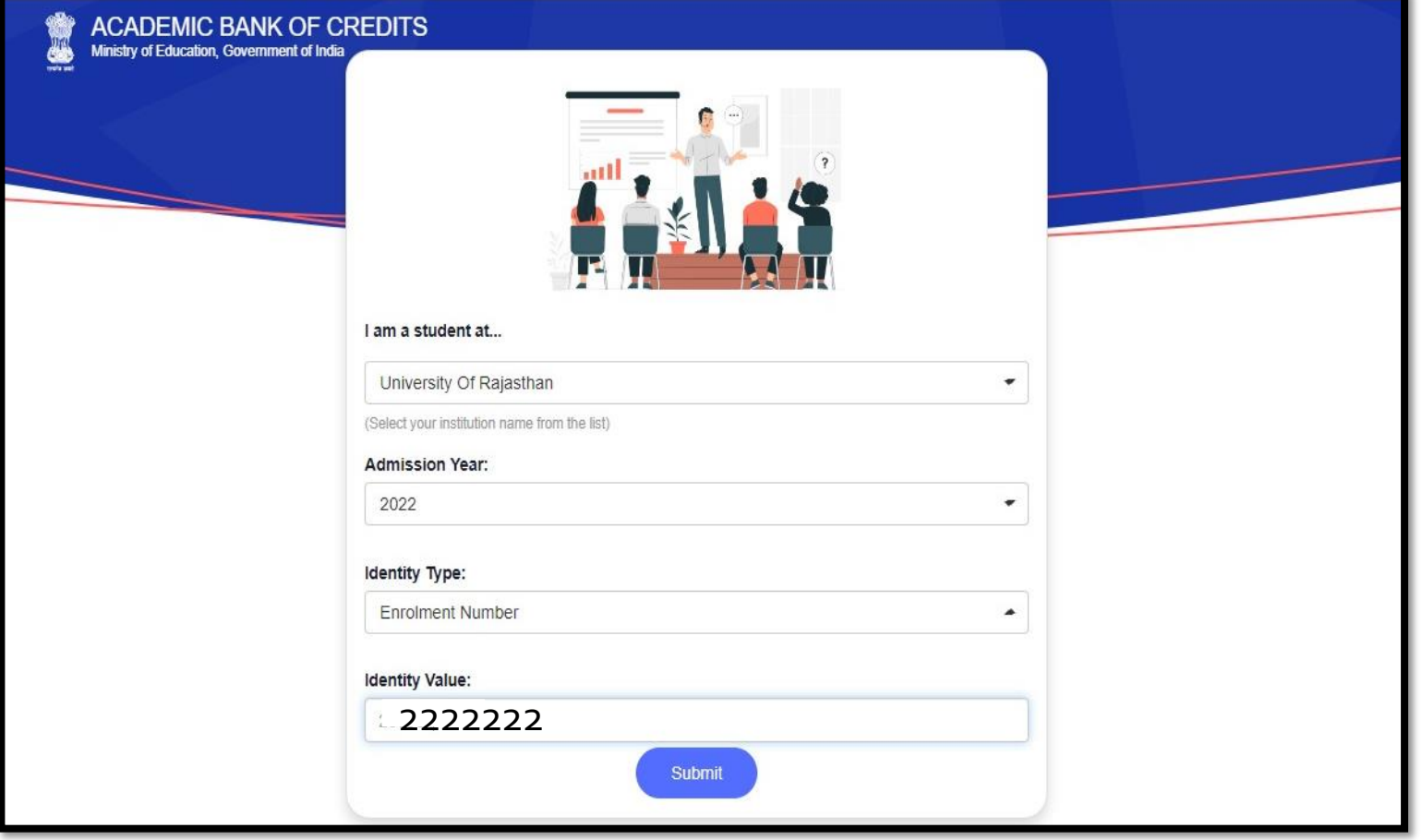

#### ABC ID GENERATED

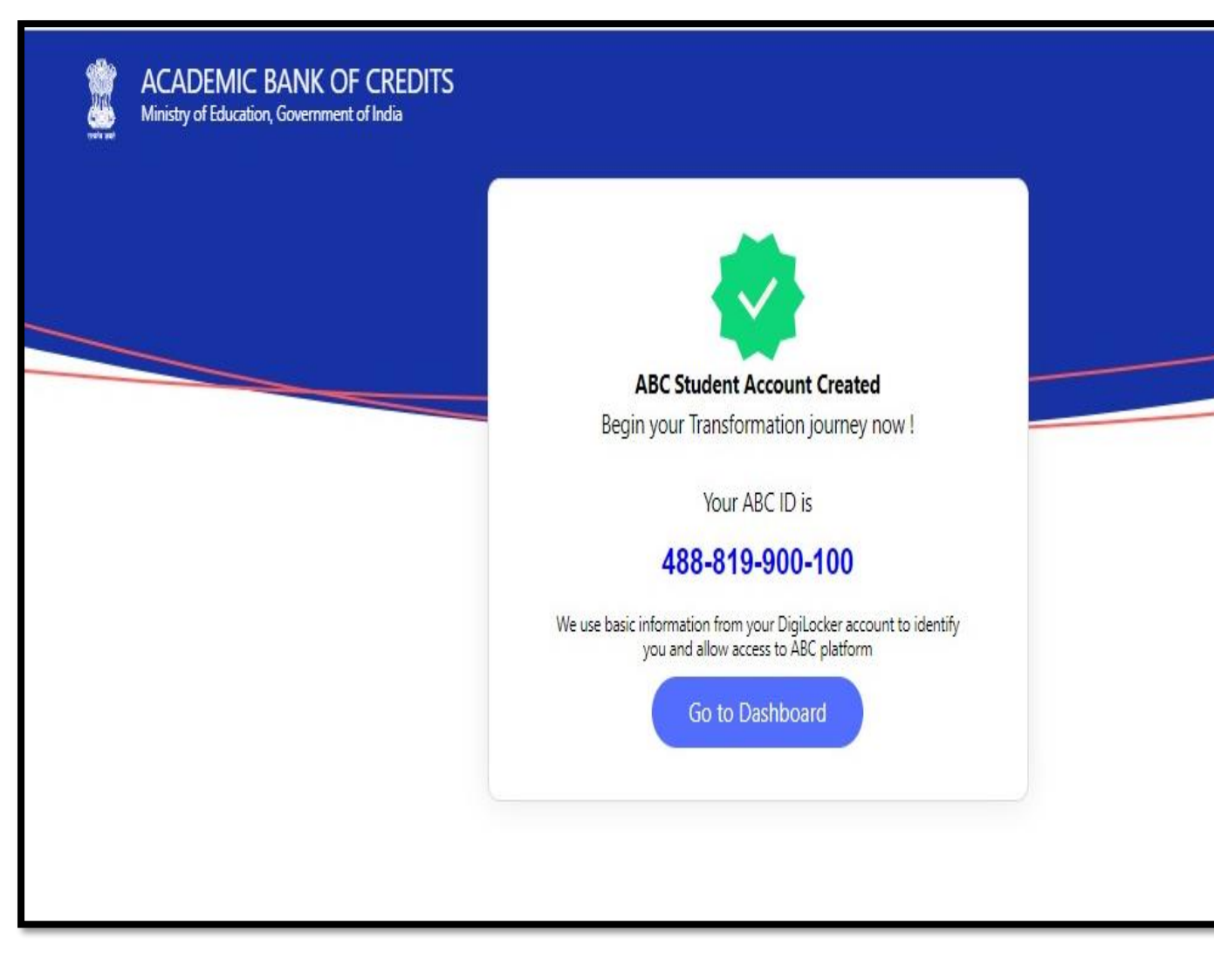

#### **ABC ID**

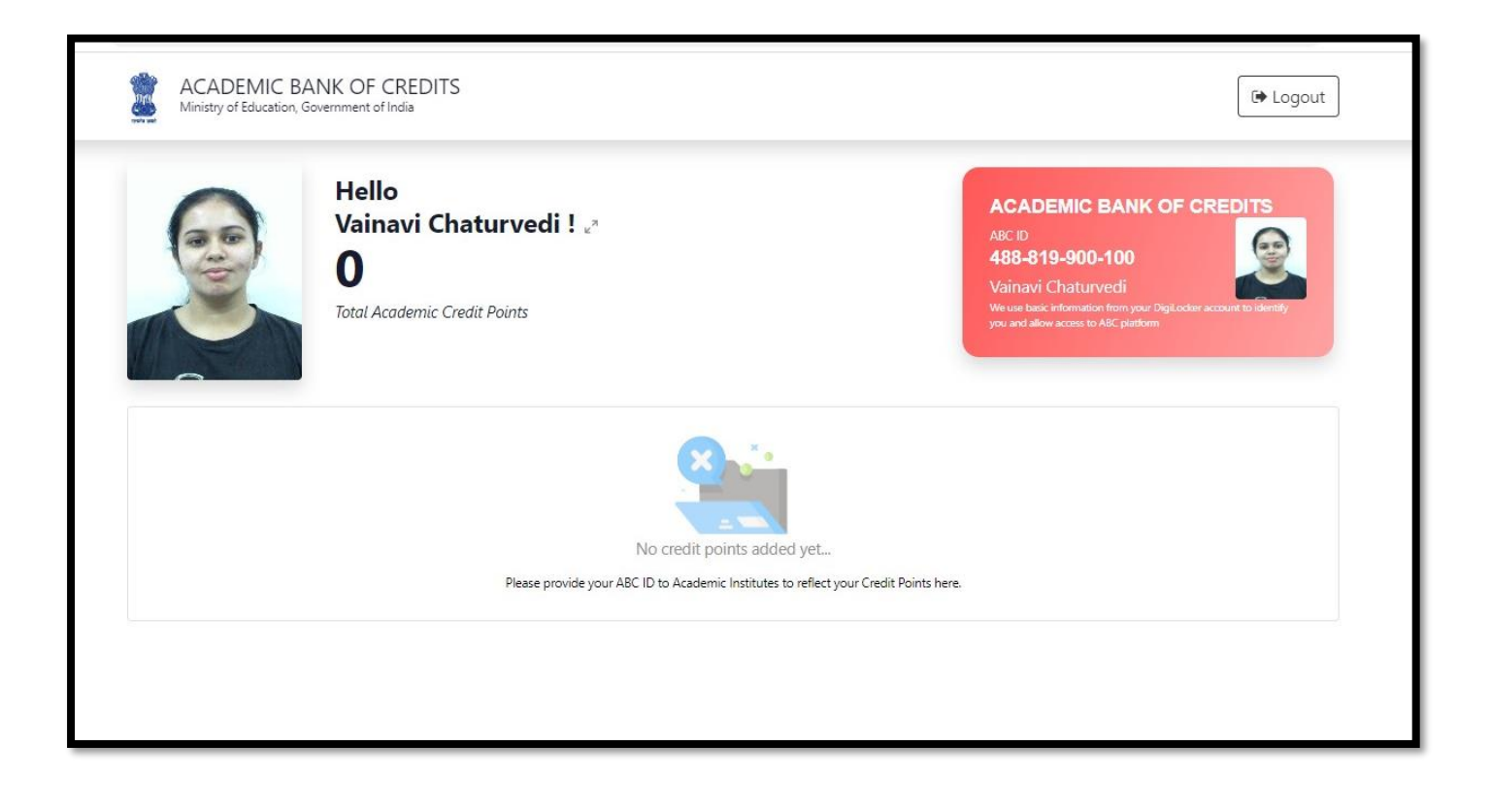

In case of wrong entries -

- Student needs to log in to her Digi Locker ID
- Go to the Profile
- Edit the Entries
- Click –Submit
- Download PDF of ABC ID Card from Digi Locker Dashboard

Last step 1. Fill details in Google form - Scholar no., Class, Stream , ABC ID & attach the proof of ABC ID –Screenshot or PDF

**Fill college Google form either visit College Website – [www.kanoriacollege.in](http://www.kanoriacollege.in/)**

**or** 

**Click on Link**<https://forms.gle/BtCcQRTkCm1VWa4Y6>

# **THANK YOU**

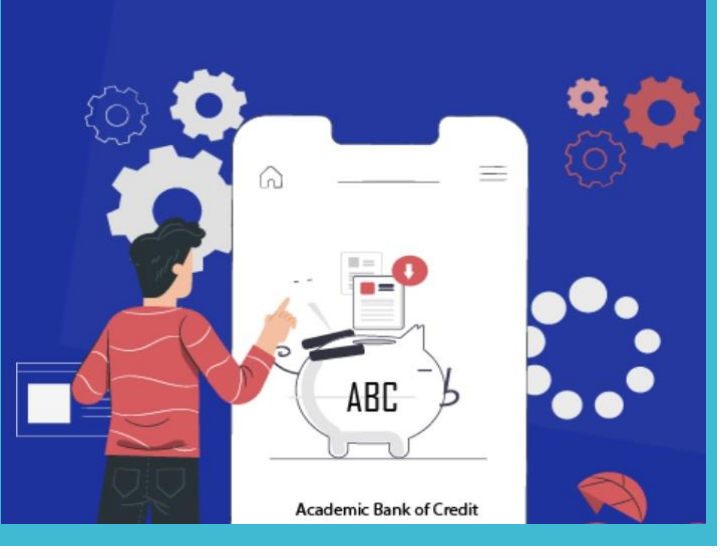